# パソコンのトラブル対応 —— ノ レ ノ ノ ノ ノ ノ ノ ノ ノ ハ 」 ハしい<br>動作しなくなった時<br>- ト詐欺に乗っ取られた時<br>2024.3.2 「北のEとも」 羽生

1.突然、動作しなくなった時

2.サポート詐欺に乗っ取られた時

1

## 1.突然パソコンが動作しなくなった例です。

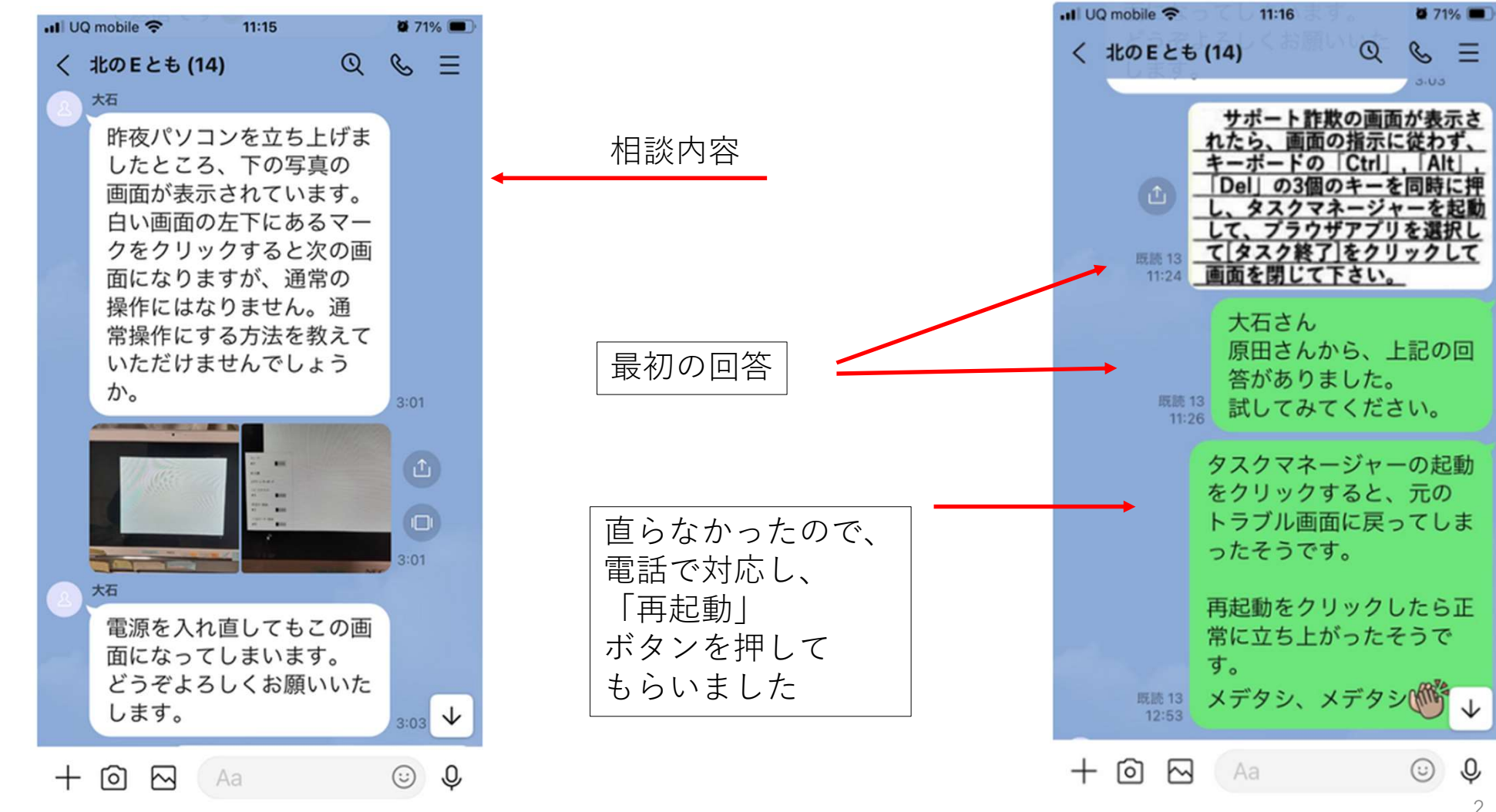

<sup>2</sup>

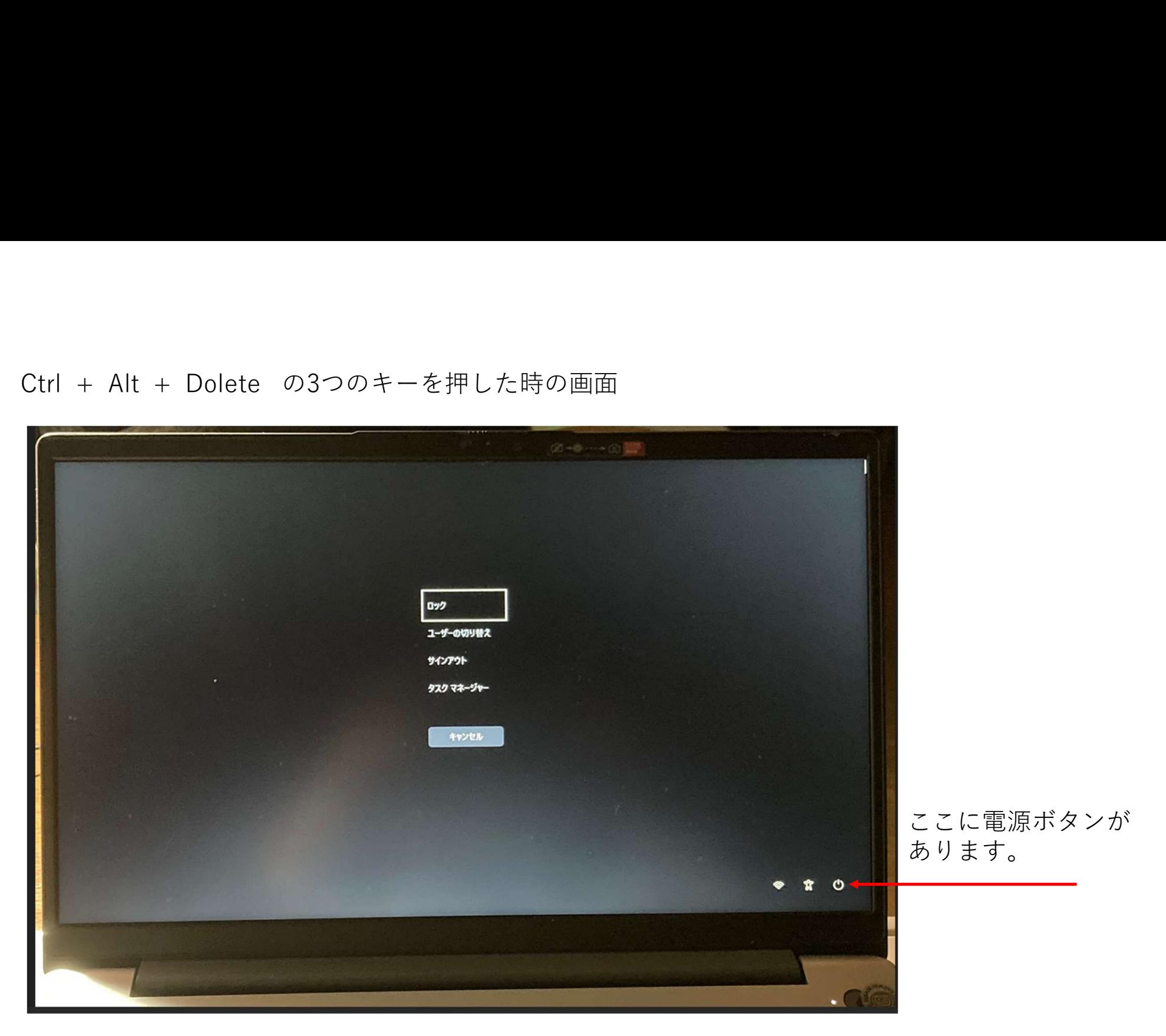

### 電源ボタンをクリックした時の画面

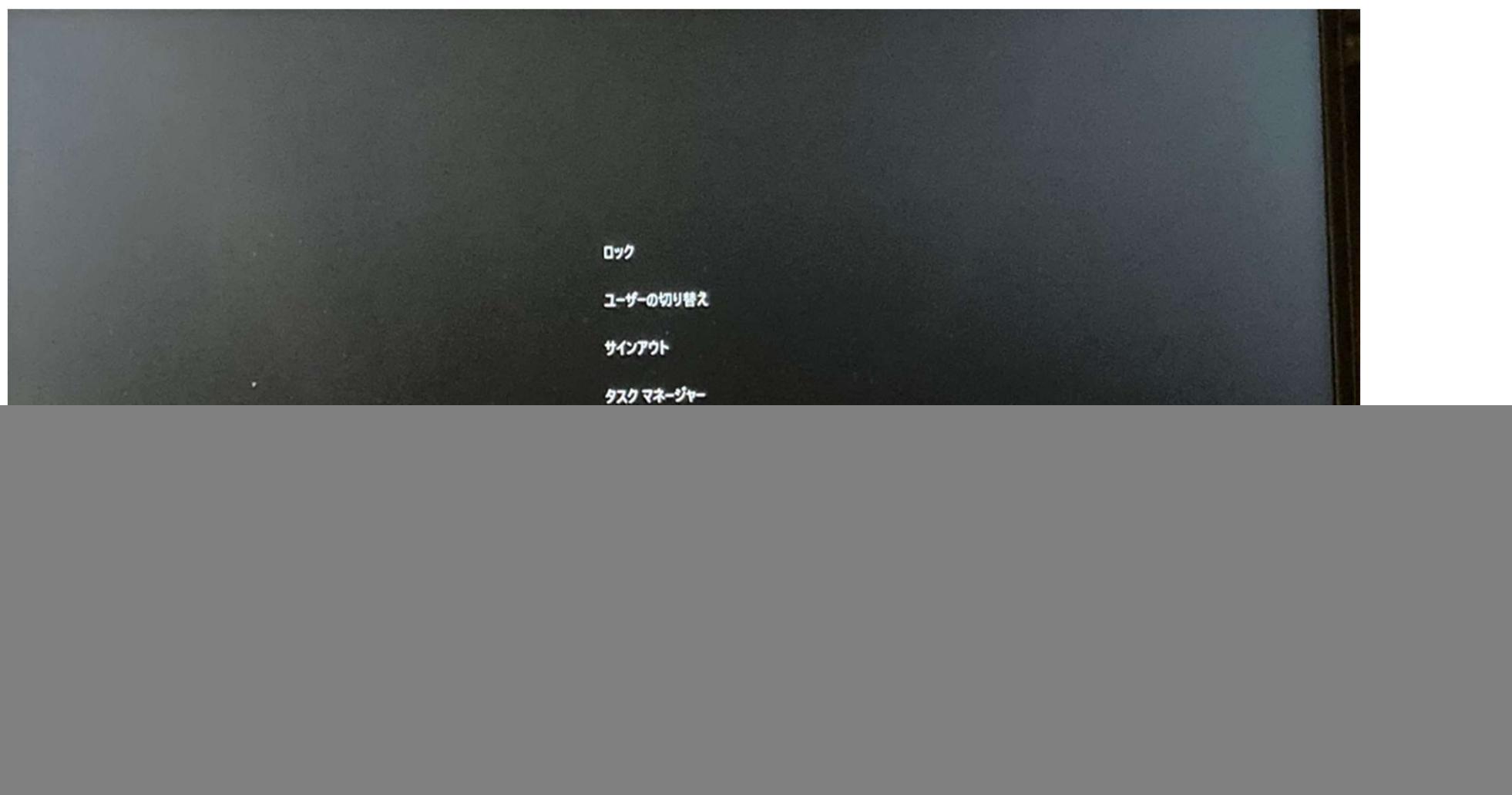

## 2. サポート詐欺が初めてやぶ医者のところにもやってきました

- インターネットで「OneDriveの参考サイト」を探していたところ、突然画面が乗っ取られました。
	- 「パソコンがウイルスに感染しています」
	- 「トロイの木馬に乗っ取られている」
- 画面を閉じるなどの操作が不能になります。
	- 「対処するには、ここに直ぐ電話しなさい」
- そこで、1の原田さんから頂いたアドバイスを思い出して
	- 「Ctrl+Alt+Delete」→タスクマネージャー→Chrome右クリック→タスクの終了
	- これで、解決しました。

### タスクマネージャーを開いた時の画面(やぶ医者の場合)

![](_page_5_Picture_9.jpeg)

6

![](_page_6_Picture_11.jpeg)

# サポート詐欺で画面が乗っ取られた時の対処方法の基本

1.キーボードの[Del]+[Alt]+[Ctrl]3つのキーを同時に押す

2.出てきた画面の[タスクマネージャー]を押す

3.ブラウザを選択し[タスクの終了]を押す

特に連絡をしておらず、何もないようであればキャッシュとCookieの消去をして様子をみてみましょう。

» キャッシュと Cookie の消去

ブラウザとは:インターネット画面を表示するアプリで

![](_page_7_Picture_8.jpeg)

Microsoft Edge Google Chrome

![](_page_7_Picture_10.jpeg)

# 画面操作ができない場合の警告画面の消し方

![](_page_8_Figure_1.jpeg)

![](_page_9_Picture_10.jpeg)